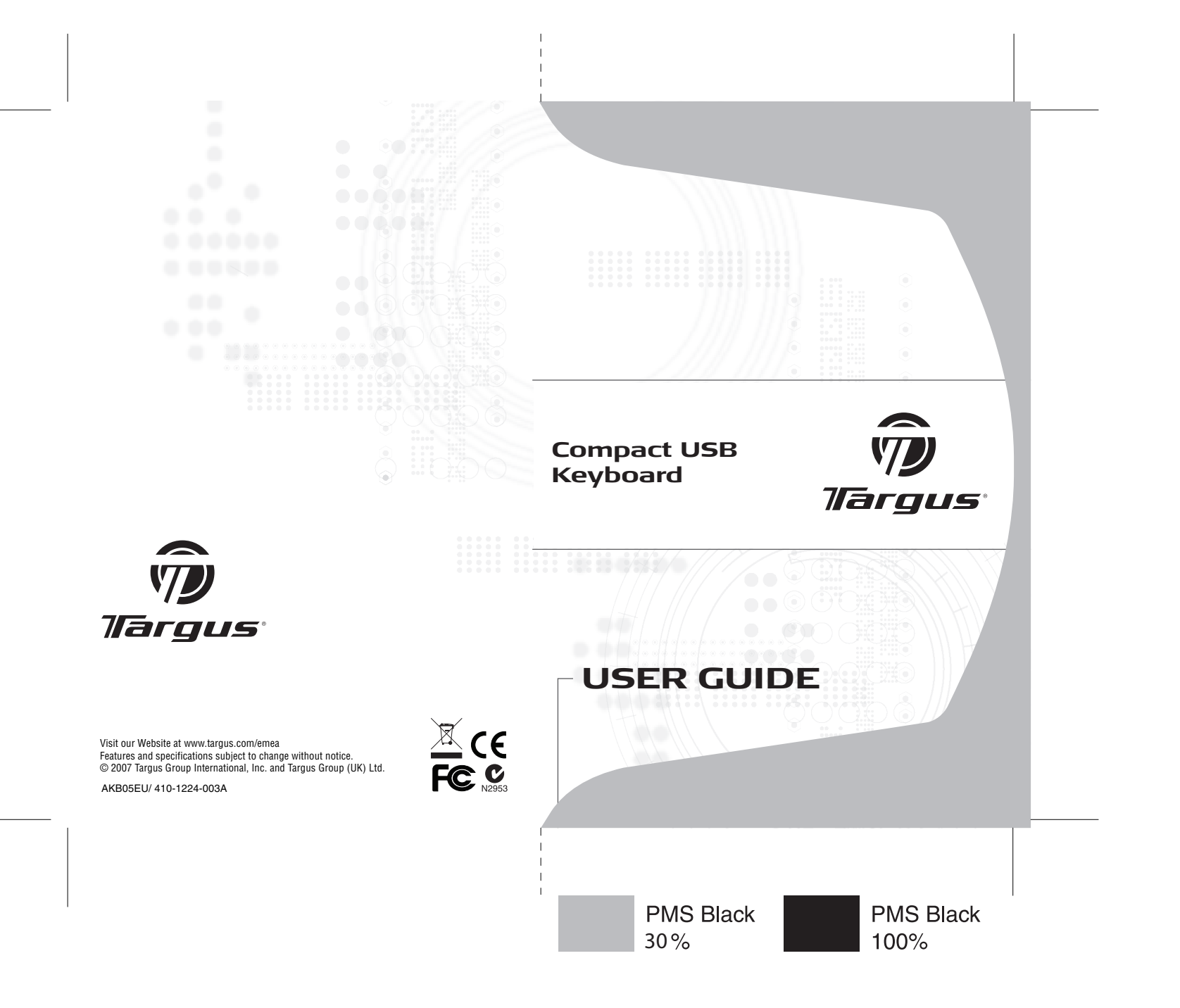

# **TARGUS COMPACT USB KEYBOARD**

## **Introduction**

Congratulations on your purchase of the Targus Compact USB Keyboard. This keyboard features the latest in keycap technology, which reduces the key travel distance to provide more comfort.

### **Package Contents**

- Targus Compact USB Keyboard
- User Guide

#### **System Requirements**

#### **Hardware**

- PC or notebook
- USB 1.1 or 2.0 interface

#### **Operating System**

- Windows $^{\circledR}$  2000/XP
- Windows Vista™

### **Installing the Keyboard and Drivers**

To connect the keyboard, plug the standard USB end into an available USB port on your PC or laptop.

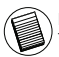

NOTE: FOR WINDOWS VISTA, XP AND 2000, ALL KEYS WILL FUNCTION WITHOUT THE SOFTWARE DRIVER.

### **Internet Hot Keys**

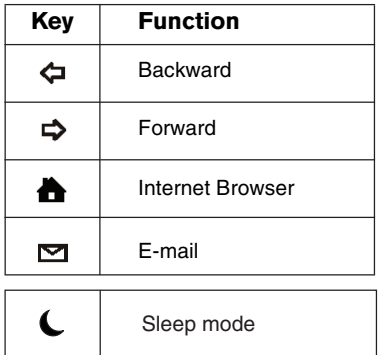

# **Media Hot Keys**

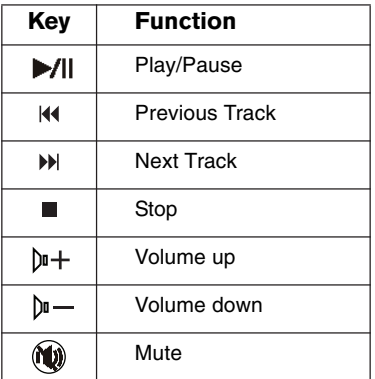

# **TARGUS COMPACT USB-TASTATUR**

# **Einführung**

Wir gratulieren Ihnen zum Kauf der Targus Compact USB-Tastatur. Diese Tastatur verfügt über die neuste Keycap-Technik, durch die der Tastenanschlagstiefe verringert und ihr Gebrauch bequemer wird.

#### **Verpackung**

- Targus USB-Tastatur
- Bedienungsanleitung

#### **Systemanforderungen**

#### **Hardware**

- PC oder Notebook
- USB 1.1 oder 2.0 Schnittstelle

#### **Betriebssystem**

- Windows<sup>®</sup> 2000/XP
- Windows Vista™

### **Tastatur und Treiber installieren**

Die Tastatur wird angeschlossen, indem das standardmäßige USB-Kabelende an eine freie USB-Buchse am PC oder Laptop angeschlossen wird.

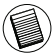

HINWEIS: FÜR WINDOWS VISTA, XP UND 2000 FUNKTIONIEREN ALLE SCHNELLTAS-TEN AUCH OHNE DEN SOFTWARETREIBER.

## **Internet-Schnelltasten**

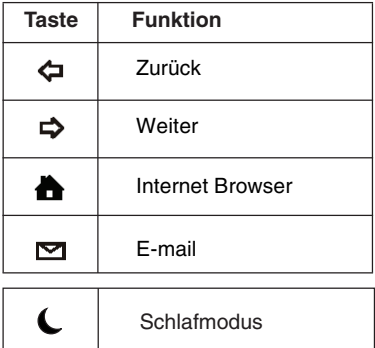

# **Medien-Schnelltasten**

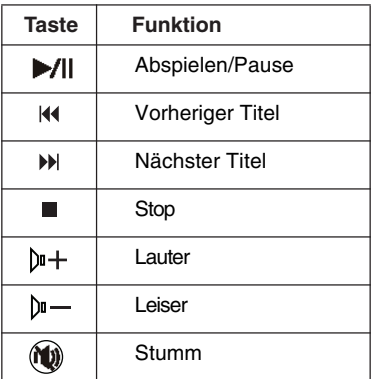

# **TARGUS TECLADO USB COMPACT**

## **Introducción**

Felicidades por su compra del Teclado USB Compact. Este teclado ofrece lo último en tecnología de teclas, ya que reduce el recorrido de la tecla para mayor comodidad.

#### **Contenido**

- Teclado USB Compact
- Guía del usuario

### **Requisitos del sistema**

#### **Hardware**

- Ordenador personal u ordenador portátil
- Interfaz USB 1.1 o 2.0

#### **Sistema operativo**

- Windows<sup>®</sup> 2000/XP
- Windows Vista™

### **Cómo instalar el teclado y los drivers**

Para conectar el teclado, enchufe el extremo USB normal del receptor en un puerto USB disponible en su ordenador personal o portátil.

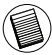

NOTA: EN EL CASO DE VISTA, XP Y 2000, TODAS LAS TECLAS FUNCIONAN SIN EL DRIVER DEL SOFTWARE.

### **Teclas de activación de Internet**

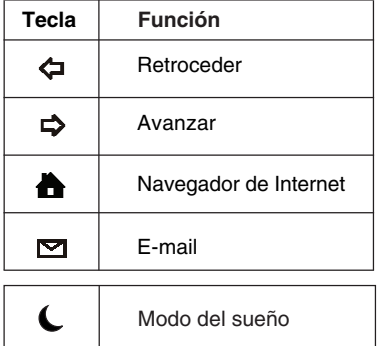

# **Teclas de activación de medios**

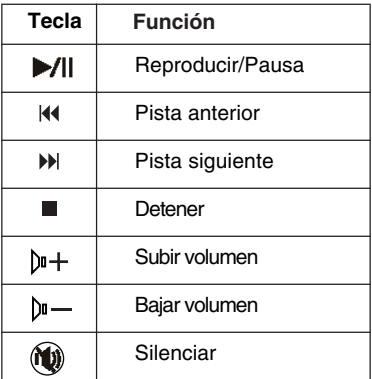

# **TARGUS CLAVIER COMPACT USB**

## **Introduction**

Félicitations pour l'achat de ce Clavier Compact USB. Ce clavier intègre les technologies les plus novatrices en matière d'ergonomie: réduction de l'espace entre les touches pour un meilleur confort.

#### **Contenu**

- Clavier Compact USB
- Mode d'emploi

### **Configuration requise**

#### **Matériel**

- PC ou ordinateur portable
- Interface USB 1.1 ou 2.0

#### **Système d'exploitation**

- $\overline{\bullet}$  Windows<sup>®</sup> 2000/XP
- Windows Vista™

### **Installation du clavier et des pilotes**

Pour brancher le clavier, connectez l'extrémité USB standard du câble au port USB disponible de votre PC ou de votre ordinateur portable.

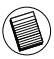

NOTE: SOUS VISTA, XP et 2000, TOUS LES TOUCHES FONCTIONNERONT SANS INSTALLER LE PILOTE DU LOGICIEL.

### **Raccourcis Internet**

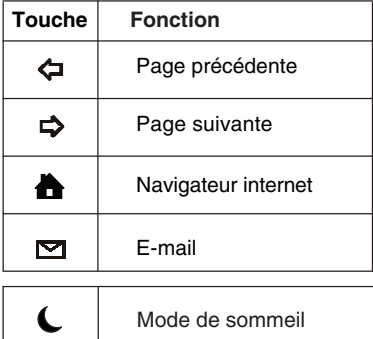

# **Raccourcis médias**

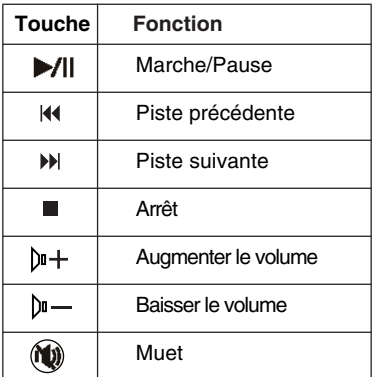

# **TASTIERA COMPATTA USB TARGUS**

## **Introduzione**

Congratulazioni per l'acquisto della Tastiera Compatta USB Targus. Questa tastiera offre le ultime novità tecnologiche che permettono di ridurre la distanza tra i tasti fornendo così più comfort.

### **Contenuto**

- La tastiera Compatta USB
- Manuale dell'utente

### **Requisiti del sistema**

#### **Hardware**

- PC o notebook
- Interfaccia USB 1.1 o 2.0

#### **Sistema operativo**

- Windows<sup>®</sup> 2000/XP
- Windows Vista™

## **Installazione della tastiera e dei drivers**

Per collegare la tastiera, inserire l'estremità standard USB del cavo in una porta USB disponibile sul PC o sul notebook.

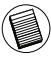

NOTA: PER WINDOWS VISTA, XP E 2000, TUTTI I TASTI FUNZIONERANNO SENZA IL DRIVER DEL SOFTWARE.

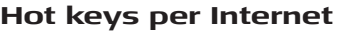

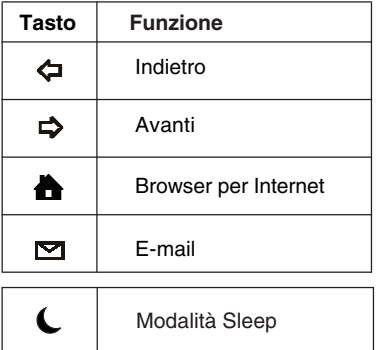

# **Hot Keys per le applicazioni multimediali**

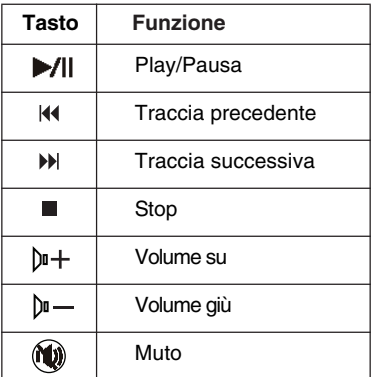

# **TARGUS COMPACT USB KEYBOARD**

# **Inleiding**

Gefeliciteerd met uw aankoop van de Targus Compact USB Keyboard. Dit toetsenbord is uitgevoerd met de allerlaatste keycaptechnologie voor een kleinere afstand tussen de aanslagen en meer gebruikersgemak.

### **Verpakking**

- Targus Compact USB Keyboard
- Handleiding

### **Systeemvereisten**

#### **Hardware**

- pc of laptop
- USB 1.1 of 2.0 interface

#### **Besturingssysteem**

- Windows<sup>®</sup> 2000/XP
- Windows Vista™

### **Installatie van het toetsenbord en de stuurprogramma's**

Voor aansluiting van het toetsenbord steekt u het standaard USBuiteinde van de kabel in een beschikbare USB-poort van uw pc of laptop.

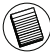

N.B.: VOOR VISTA, XP EN 2000 ALLE WERKEN ZONDER HET SOFTWARESTUURPRO-GRAMMA.

### **Internet-sneltoetsen Media-sneltoetsen**

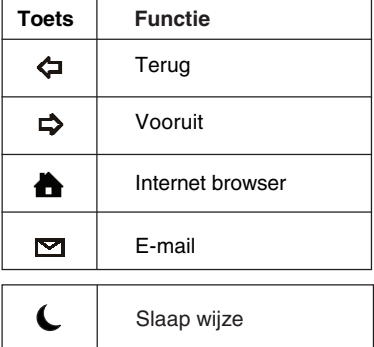

# **Media-sneltoetsen**

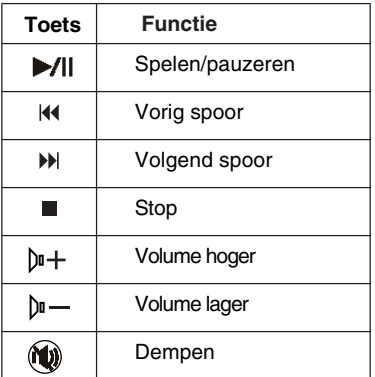

# **TARGUS TECLADO USB FINO**

# **Introdução**

Parabéns pela sua aquisição do Teclado USB fino. Este teclado apresenta a mais avançada tecnologia de cobertura de teclas, o que reduz a distância de deslocação entre as teclas para providenciar mais conforto.

### **Conteúdo**

- Teclado USB fino
- Guia do utilizador

### **Requisitos do Sistema**

#### **Hardware**

- PC ou computadores portátil
- Interface de USB 1.1 ou 2.0

#### **Sistema Operativo**

- Windows<sup>®</sup> 2000/XP
- Windows Vista™

### **Instalação do Teclado e das Drivers**

Para conectar o teclado, ligue a extremidade do cabo USB a uma porta USB disponível no seu PC ou computador portátil.

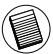

NOTA: PARA A VERSÃO WINDOWS VISTA, XP E 2000 TODAS AS TECLAS FUNCIONA-RÃO SEM A DRIVER DE SOFTWARE.

### **Teclas Rápidas para a Internet**

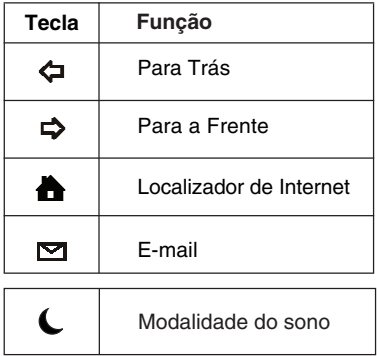

# **Teclas Rápidas de Mídia**

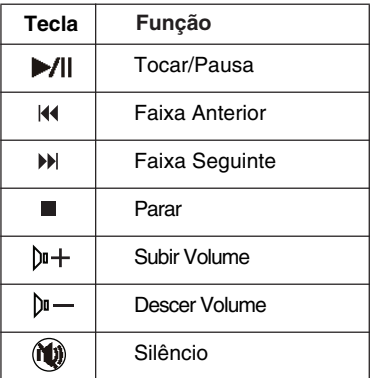